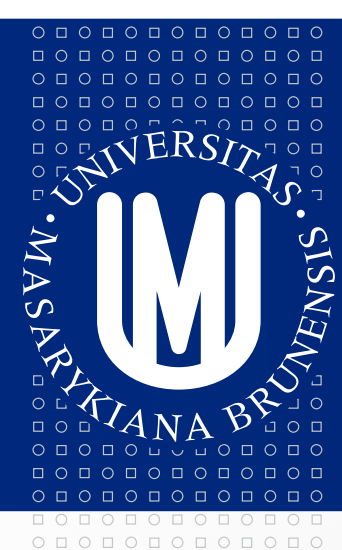

## MASARYKOVA UNIVERZITA

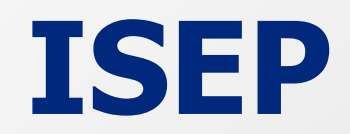

### M. Zálešáková

#### $\begin{array}{cccccccccc} \Box & \Diamond & \Box & \Diamond & \Box & \Diamond & \Box & \Diamond & \Box & \Diamond \end{array}$  $\begin{array}{cccccccccccccc} \Box & \Diamond & \Box & \Diamond & \Box & \Diamond & \Box & \Diamond & \Box & \Diamond & \Box \end{array}$  $\begin{array}{cccccccccccccc} \Box & \Diamond & \Box & \Diamond & \Box & \Diamond & \Box & \Diamond & \Box & \Diamond \end{array}$  $O$ **D** $O$ **D** $O$ **D** $O$ **D** $O$ **D** $O$ **D** $O$

### MASARYKOVA UNIVERZITA

www.muni.cz

## Změny na hlavní stránce – parametry vyhledávání záznamů

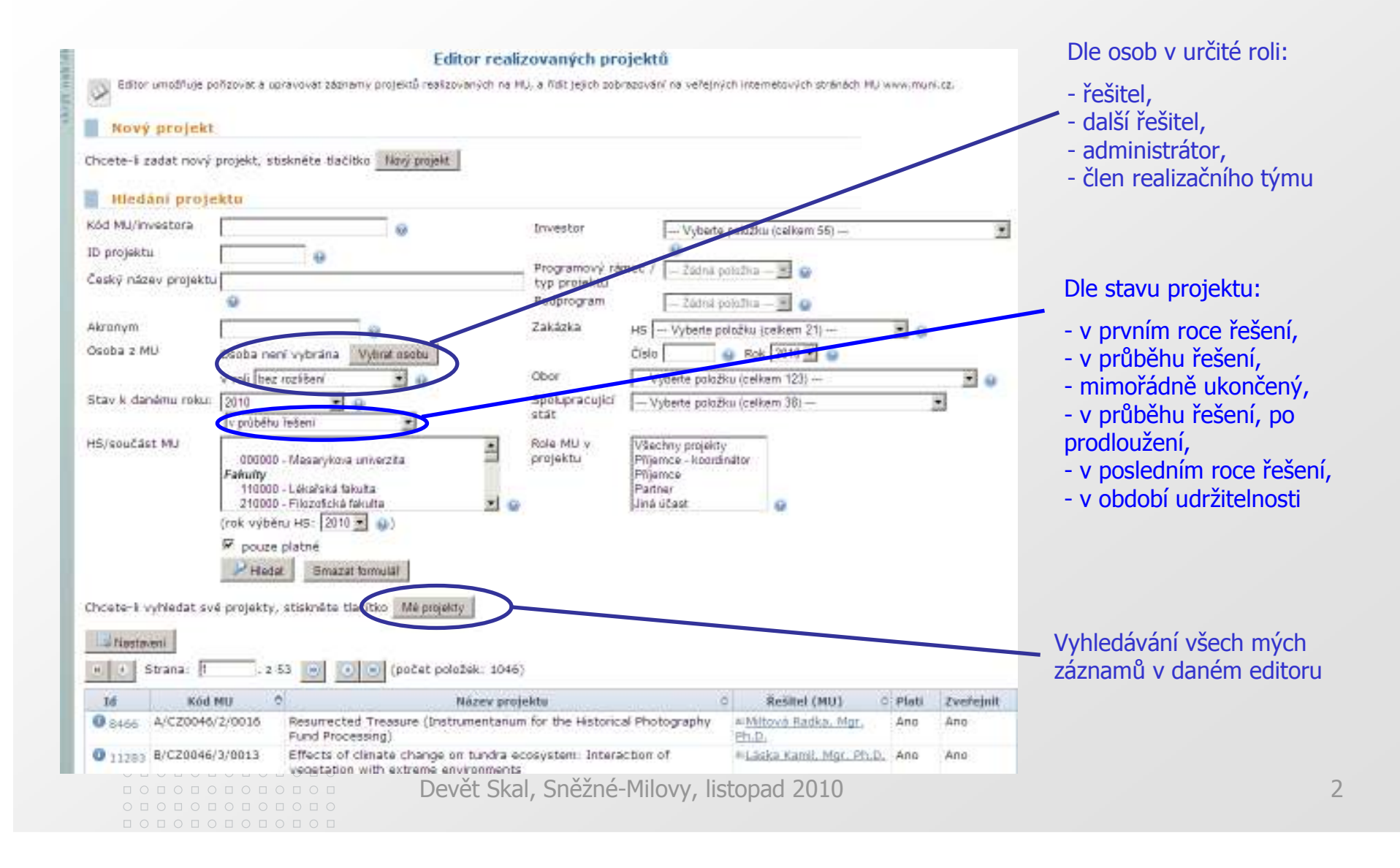

#### $0 1 0 1 0 1 0 1 0 1 0 1$  $\begin{array}{cccccccccc} \Box & \Diamond & \Box & \Diamond & \Box & \Diamond & \Box & \Diamond & \Box & \Diamond \end{array}$  $\begin{array}{cccccccccccccc} \Box & \Diamond & \Box & \Diamond & \Box & \Diamond & \Box & \Diamond & \Box & \Diamond \end{array}$  $O$ **D** $O$ **D** $O$ **D** $O$ **D** $O$ **D** $O$ **D** $O$

### MASARYKOVA UNIVERZITA

www.muni.cz

## Změny na hlavní stránce – parametry vyhledávání záznamů

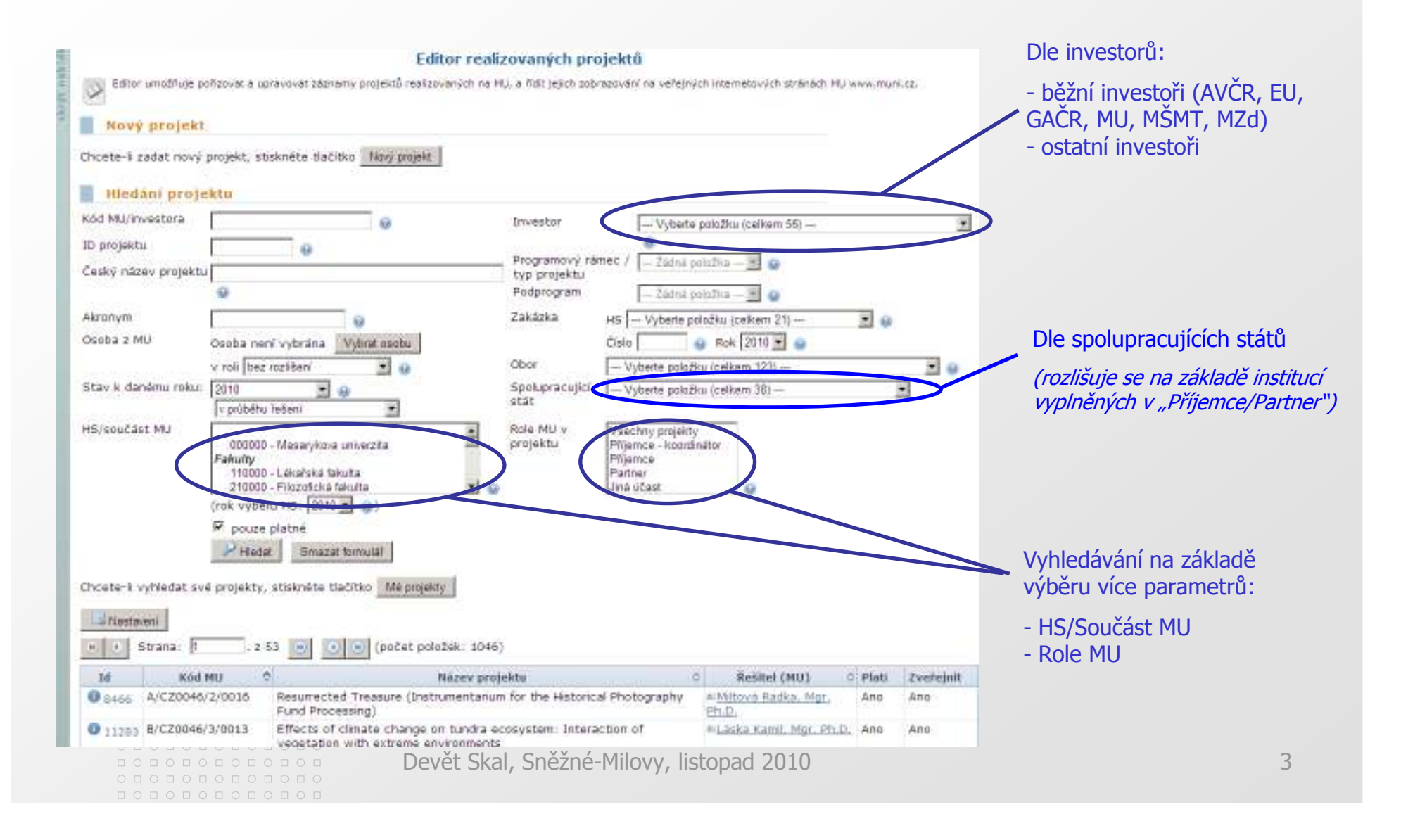

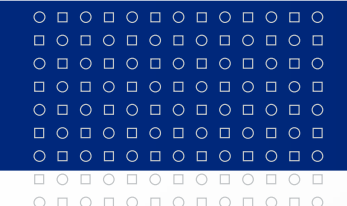

## Další úpravy

Osoba navrhovatele (Základní údaje) se automaticky převádí na osobu řešitele (Lidé)

Zpřístupnění návrhů osobám v roli administrátora ve stejném režimu jako u osob v roli řešitele (kromě záložky Práva)

Změna v režimu práv osoby zakladatele (převeden do záložky Práva, kde může řešitel změnit nastavení jeho práv)

Zpřístupnění záložky Práva ke čtení všem osobám s přístupem do daného editoru

Devět Skal, Sněžné-Milovy, listopad 2010 $\sim$  4 Zpřístupnění záložek Rozpočet a Dokumenty ke čtení osobám z dalšího **HS (VaV, EO, další řešitel)**<br>Devět Skal, Sněž

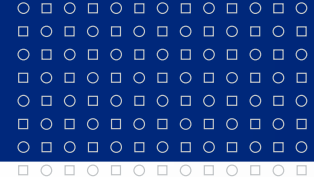

www.muni.cz

000000000000

## Projektové sestavy a Projektohled

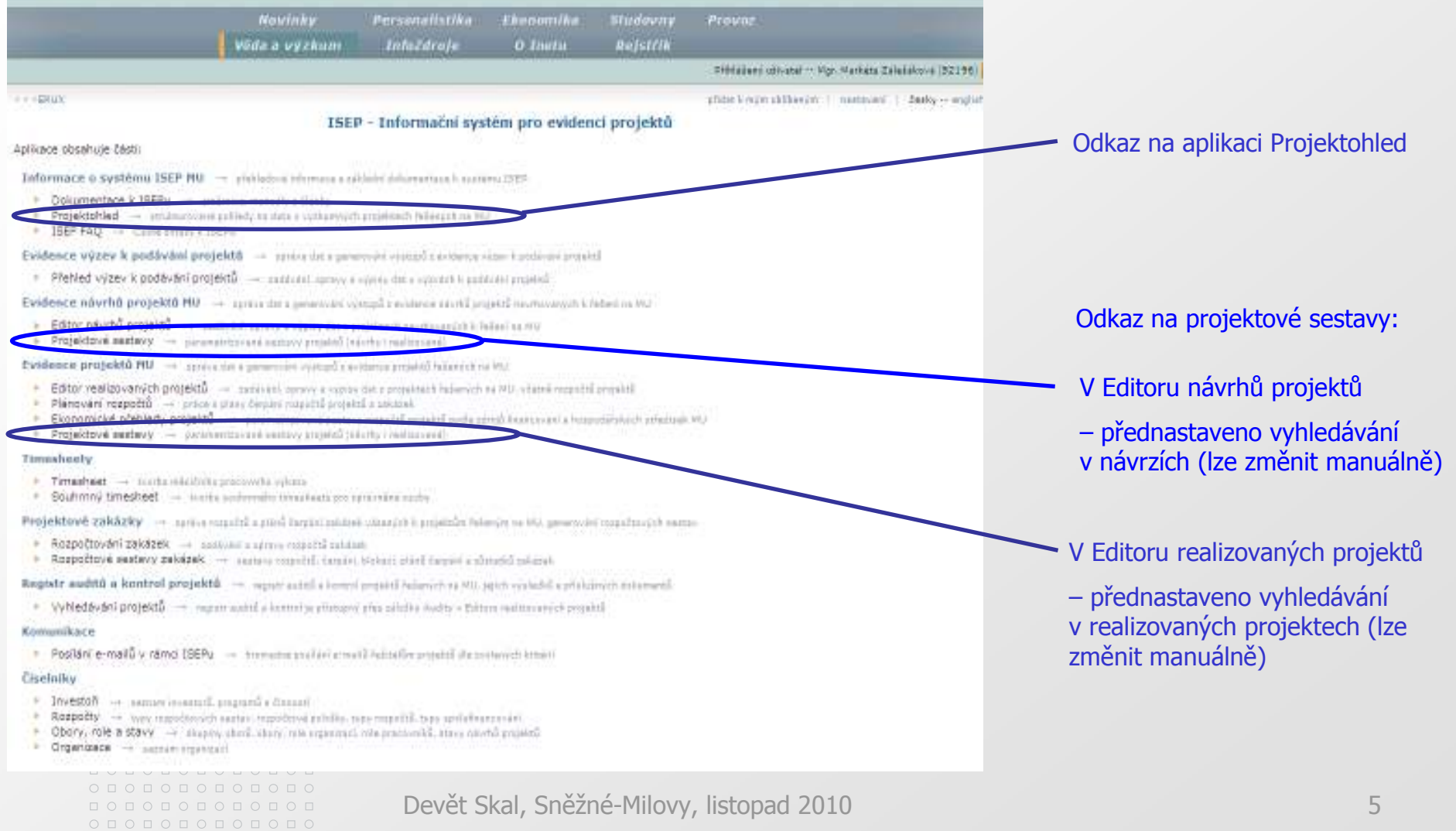

#### 00000000000  $\circ\, \bullet\, \circ\, \bullet\, \circ\, \bullet\, \circ\, \bullet\, \circ\, \bullet\, \circ\, \bullet\, \circ$ 000000000000  $0 1 0 1 0 1 0 1 0 1 0 1 0$ 000000000000  $O$ **D** $O$ **D** $O$ **D** $O$ **D** $O$ **D** $O$ **D** $O$  $0 0 0 0 0 0 0 0 0$

### MASARYKOVA UNIVERZITA

#### www.muni.cz

## Projektové sestavy

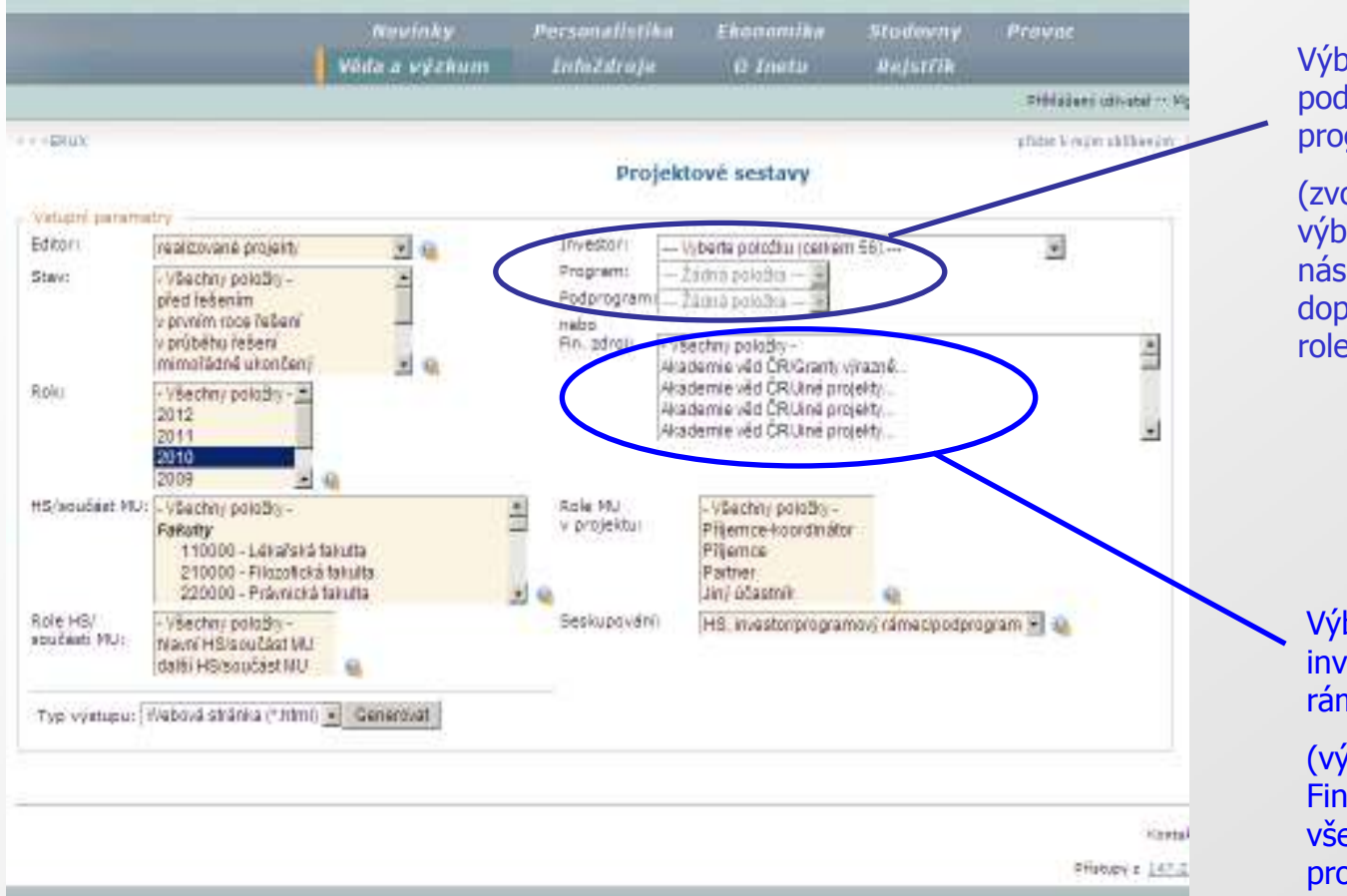

#### Výběr projektů **konkrétního** podprogramu, nebo jen programového rámce

(zvolením položky v roletce investor, výběrem programového rámce v následující roletce a případně doplněním podprogramu ve třetíroletce)

#### **NEBO**

Výběr projektů **více**<br>. investorů/programových rámců/podprogramů

(výběrem více položek v roletce Finanční zdroj, které zobrazují výčet<br>všech kombinací ve tvaru investorvšech kombinací ve tvaru investorprogramový rámec-podprogram)

#### https://inet.muni.cz/app/vav/projFormation

 $0 1 0 1 0 1 0 1 0 1 0 1 0 1 0$  $\begin{array}{cccccccccccccc} \Box& \Diamond & \Box & \Diamond & \Box & \Diamond & \Box & \Diamond & \Box & \Diamond & \Box \end{array}$  $0 1 0 1 0 1 0 1 0 1 0 1 0 1 0$ 000000000000

Devět Skal, Sněžné-Milovy, listopad 2010

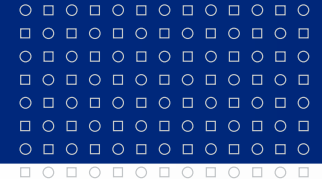

 $\begin{array}{cccccccccccccc} \bullet & \Box & \bullet & \Box & \bullet & \Box & \bullet & \Box & \bullet & \Box & \bullet & \Box & \bullet & \Box & \bullet & \end{array}$ 

## Projektohled

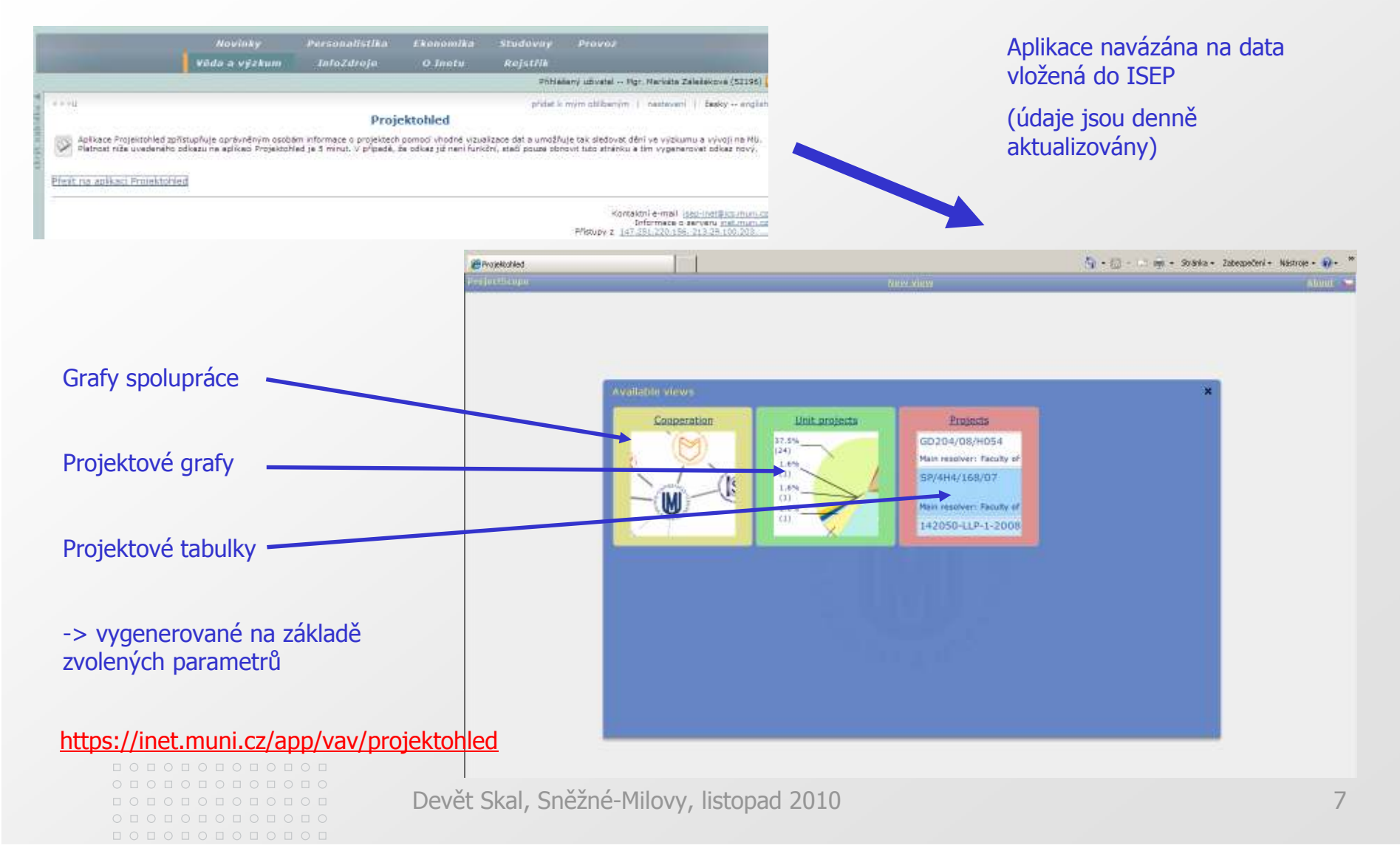

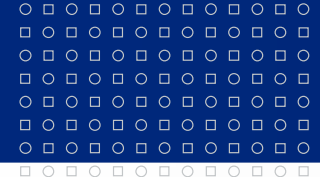

## Aplikace Plánování rozpočtů

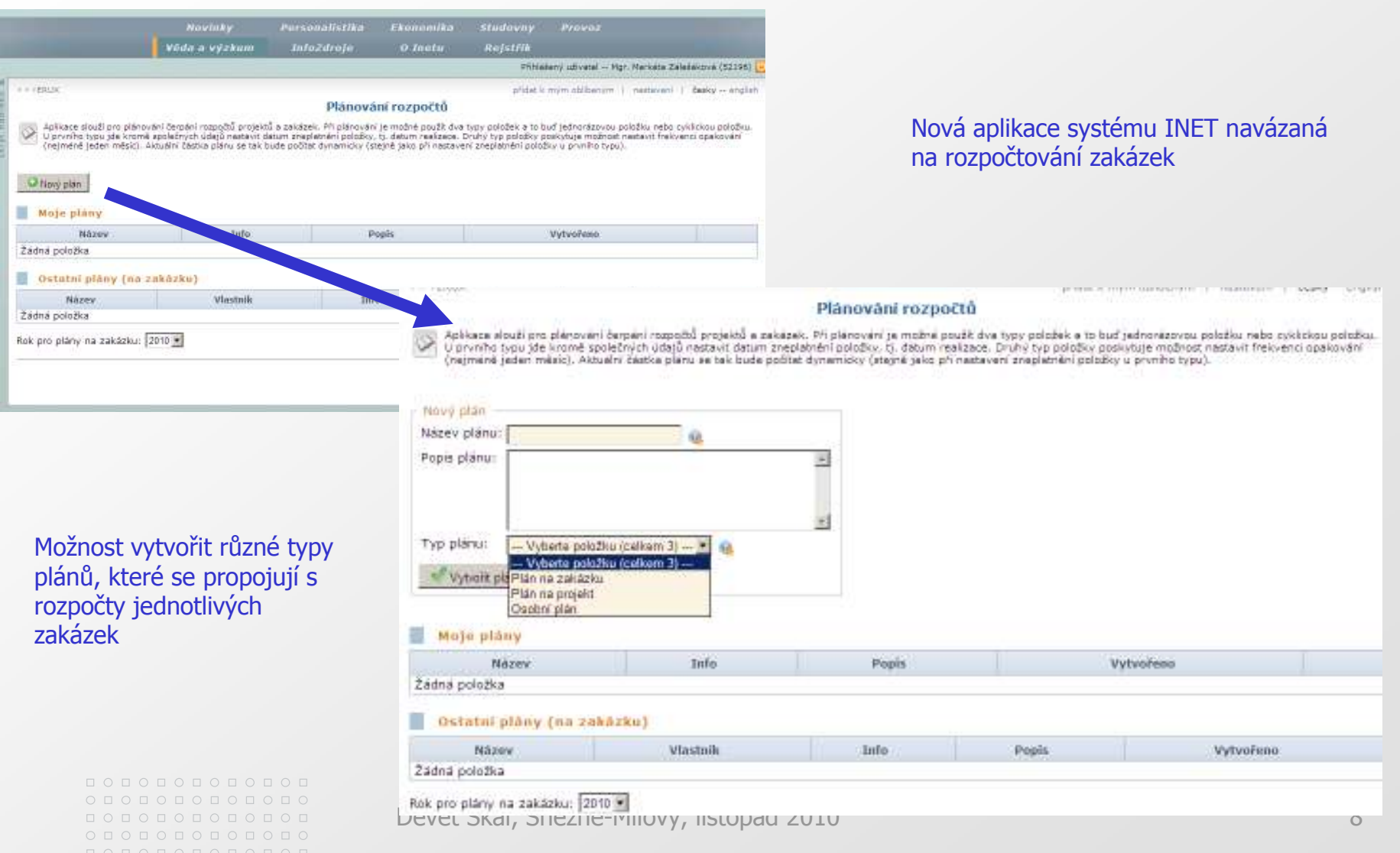

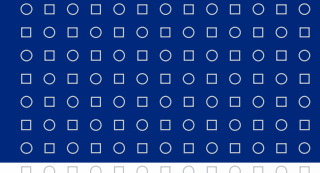

 $0 1 0 1 0 1 0 1 0 1 0 1 0 1 0$ 

#### MASARYKOVA UNIVERZITA

www.muni.cz

# Děkuji Vám za pozornost a za Vaše podněty.

000000000000  $0 0 0 0 0 0 0 0 0 0 0 0 0 0 0$  $\begin{array}{cccccccccccccc} \Box\, \mathop{\circ} \mathop{\circ} \math$ 000000000000

Devět Skal, Sněžné-Milovy, listopad 2010